# Ontbrekende MSFC herstellen van de het tonen van de module van de Supervisor Engine Opdracht

## Inhoud

[Inleiding](#page-0-0) [Voorwaarden](#page-0-1) [Vereisten](#page-0-2) [Gebruikte componenten](#page-1-0) **[Conventies](#page-1-1) [Herstelprocedures](#page-1-2)** [MSFC bevindt zich in de ROM-staat](#page-1-3) [MSFC heeft een onjuiste of ontbrekende basisverklaring](#page-5-0) [MSFC heeft een gecorrumpeerde of ontbrekende Cisco IOS-softwareafbeelding](#page-7-0) [MSFC heeft een onjuist configuratieregister](#page-7-1) [MSFC bevindt zich in de Boot Mode](#page-9-0) [Herstel een Standby Supervisor Engine MSFC in Dual Supervisor Engine in een chassis](#page-9-1) [Gerelateerde informatie](#page-10-0)

# <span id="page-0-0"></span>**Inleiding**

Dit document legt uit hoe u een functiekaart voor meerlaagse Switch (MSFC) kunt herstellen wanneer deze ontbreekt of in de andere staat in de opdrachtoutput van de module in de Catalyst 6500/6000 Supervisor Engine. Wanneer een MSFC ontbreekt, wordt de oorzaak normaal toegeschreven aan het opnieuw laden van de Supervisor Engine sinds de laatste keer dat de MSFC operationeel was. Wanneer een MSFC in de andere staat is, wordt de oorzaak typisch toegeschreven aan het falen om de Supervisor Engine opnieuw te laden sinds de laatste keer dat de MSFC in gebruik was.

# <span id="page-0-1"></span>Voorwaarden

## <span id="page-0-2"></span>**Vereisten**

Cisco raadt u aan om kennis te hebben van de informatie in deze sectie.

Dit is voorbeeldopdrachtoutput van de opdracht van de showmodule wanneer MSFC ontbreekt:

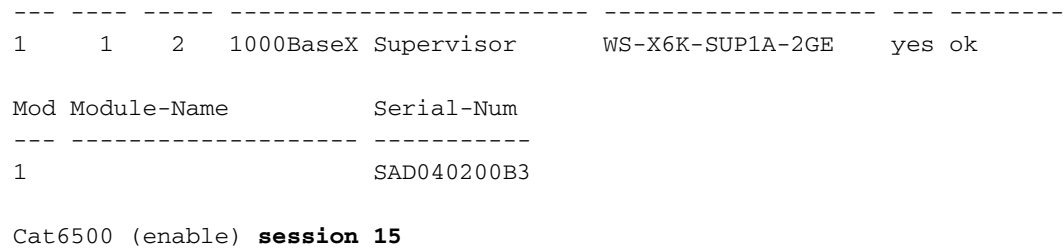

Module 15 is not installed.

Dit is voorbeeldopdrachtoutput van de opdracht show Module wanneer de MSFC in de andere staat is:

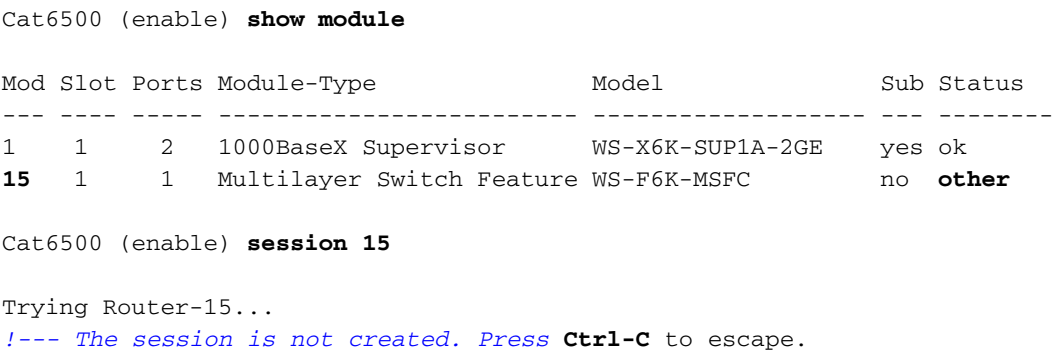

Opmerking: In dit voorbeeld, wonen de Supervisor Engine en MSFC in sleuf 1. Vandaar, moet u de sessie 15 opdracht uitgeven om verbinding te maken met de MSFC. Als de MSFC in sleuf 2 is, geeft u de sessie 16 opdracht uit om verbinding te maken met die MSFC.

Deze lijst geeft de meest voorkomende oorzaken aan van een ontbrekende MSFC of een MSFC in de andere staat in de opdrachtoutput van de showmodule. Zie het bijbehorende gedeelte van dit document voor meer informatie- en invorderingsprocedures:

- [MSFC bevindt zich in de ROM monitor \(ROMmon\) staat](#page-1-3).
- [MSFC heeft een onjuist of ontbrekend bootstatement](#page-5-0).
- [MSFC heeft een gecorrumpeerde of ontbrekende Cisco IOS® Software-afbeelding.](#page-7-0)
- [MSFC heeft een onjuist configuratieregister](#page-7-1).
- [MSFC zit vast in de trainingsmodus](#page-9-0).

### <span id="page-1-0"></span>Gebruikte componenten

Dit document is niet beperkt tot specifieke software- of hardwareversies.

## <span id="page-1-1"></span>**Conventies**

Raadpleeg [Cisco Technical Tips Conventions \(Conventies voor technische tips van Cisco\) voor](//www.cisco.com/en/US/tech/tk801/tk36/technologies_tech_note09186a0080121ac5.shtml) [meer informatie over documentconventies.](//www.cisco.com/en/US/tech/tk801/tk36/technologies_tech_note09186a0080121ac5.shtml)

## <span id="page-1-2"></span>**Herstelprocedures**

<span id="page-1-3"></span>MSFC bevindt zich in de ROM-staat

De output in deze sectie is van de show module opdracht wanneer MSFC in de ROMmon staat.

Opmerking: Geef een van deze opdrachten voor de sessie uit:

- Als de MSFC die u fysiek wilt herstellen in sleuf 1 van de Supervisor Engine ligt, geeft u de sessie 15 opdracht uit.
- Als de MSFC in sleuf 2 is, geeft u de sessie 16 opdracht uit.

Opmerking: Als de MSFC van de standby Supervisor Engine ontoegankelijk is, zie de instructies in de [Recover a Standby Supervisor Engine MSFC in Dual Supervisor Engine in een](#page-9-1) Hoofdstuk van dit document voordat u verdergaat.

```
Cat6500 (enable) session 15
Trying Router-15...
```
Cat6500> (enable) **show module 15** Module 15 is not installed.

Deze procedure leidt u door het herstel van de MSFC wanneer het in de ROMmon staat:

- 1. Sluit aan op de Supervisor Engine door een console poortverbinding N.B.: Geen verbinding via telnet.
- 2. Geef bij de herinnering de opdracht switch console uit. Cat6500 (enable) **switch console**

```
Trying Router-15...
Connected to Router-15.
Type ^C^C^C to switch back...
!--- Press Enter here.
```
rommon 1 >

Als u toegang hebt tot de ROM van de MSFC, gaat u naar Stap 13.

Als u geen toegang hebt tot de ROMmon, zoals aangegeven in Stap 2, voltooi deze 3.stappen:Reset the Supervisor Engine switch.Nadat u de switch hebt hersteld, geeft u de opdracht switch console uit zodra u de opdracht Supervisor Engine kunt benaderen.Op dit moment dient u de MSFC-start te kunnen zien.Druk direct op Ctrl-Break om in de MSFC ROMmon te breken. Als u toegang hebt tot de MSFC Rommel > prompt, gaat u naar Stap 13.Opmerking: De break sequentie die u intypt is afhankelijk van de terminale emulatiesoftware en het besturingssysteem dat u gebruikt. Bijvoorbeeld, HyperTerminal op Microsoft Windows 2000 gebruikt Ctrl-Break als de break sequentie. Raadpleeg voor meer informatie de [combinatie](//www.cisco.com/en/US/products/hw/routers/ps133/products_tech_note09186a0080174a34.shtml) van [standaarddoorgifte en sleutel tijdens wachtwoordherstel.](//www.cisco.com/en/US/products/hw/routers/ps133/products_tech_note09186a0080174a34.shtml)Als pogingen om toegang tot de MSFC ROMmon te krijgen mislukt, schakelt u de switch uit en verwijdert u de MSFC-bootflitser fysiek.Deze illustraties tonen de fysieke bootflash-locaties met rode pijlen:Bootflash-locatie voor MSFC

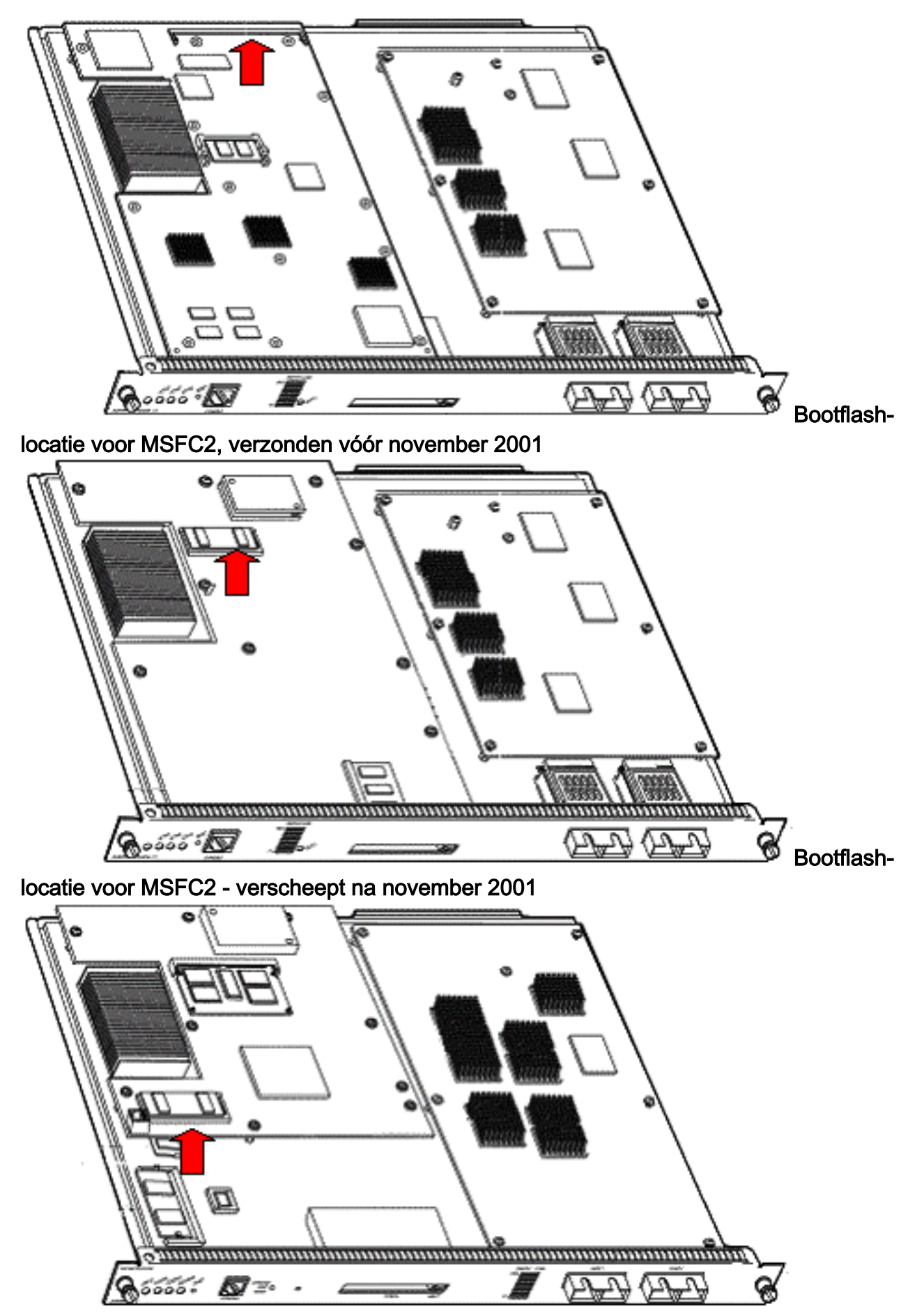

4. Macht de switch back-up en geef de opdracht **switch console uit** om toegang te hebben tot de MSFC ROMmon.Opmerking: Als output nog steeds op het scherm scrollen of als u niet wordt voorgesteld met de romon > prompt, stuur dan een break sequentie naar de MSFC. Raadpleeg [de standaardreekscombinaties voor doorbreken tijdens wachtwoordherstel](//www.cisco.com/en/US/products/hw/routers/ps133/products_tech_note09186a0080174a34.shtml) voor meer informatie.

rommon 2 > **set**

5. Geef bij de prompt de **ingestelde** opdracht uit om de huidige instellingen van de ROMmon laars variabele weer te geven.

```
PS1=rommon ! >
BOOTLDR=bootflash:c6msfc-boot-mz.121-6.E
BOOT=bootflash:c6msfc-jsv-mz.121-6.E,1;?=1
```
6. Geef de opdracht **BOOT=** en de **opdracht BOOTLDR=** uit om de variabelen BOOT en BOOTLDR opnieuw in te stellen.N.B.: Deze opdrachten zijn hoofdlettergevoelig. rommon 2 > **BOOT=**

rommon 3 > **BOOTLDR=**

7. Geef de opdracht 0x0 uit om het configuratieregister in 0x0 in te stellen. Opmerking: deze opdracht is hoofdlettergevoelig.

rommon 4 > **confreg 0x0**

8. Geef bij de melding de opdracht **sync** uit om de instellingen voor de start- en configuratieregistratie te synchroniseren, en voer vervolgens de reset-opdracht uit. rommon 5 > **sync**

```
rommon 6 > reset
```

```
System Bootstrap, Version 12.0(3)XE, RELEASE SOFTWARE
Copyright (c) 1998 by cisco Systems, Inc.
Cat6k-MSFC platform with 131072 Kbytes of main memory
```
9. Nadat de MSFC opnieuw is ingesteld, geeft u de **ingestelde** opdracht uit om te controleren of de instellingen zijn opgeslagen.

```
rommon 1 > set
PS1=rommon ! >
BOOT=
BOOTLDR=
CONFREG=0x0
```
- 10. Schakel de switch uit en herhaal de MSFC-flitser.
- 11. Schakel de switch uit en geef de opdracht switch console uit om toegang te krijgen tot de MSFC.
- 12. Geef de extra flitser uit: opdracht om de inhoud van de MSFC-flitser weer te geven: rommon 1 > **dir bootflash:**

File size Checksum File name 1730952 bytes (0x1a6988) 0x880dbda7 c6msfc-boot-mz.121-6.E1.bin 12212028 bytes (0xba573c) 0xbe32bc20 c6msfc-jsv-mz.121-8a.E2

13. Geef de opstart uit: opdracht om de MSFC te starten. Verzeker u ervan dat u het juiste systeembeeld (jsv, dsv, isv) specificeert dat de extra flitser: opdrachtuitvoerdisplays.Opmerking: specificeer de afbeelding niet met "start" in de bestandsnaam.

rommon 1 > **boot bootflash:c6msfc-jsv-mz.121-8a.E2**

Self decompressing the image : ###################################### ######## [OK] cisco Cat6k-MSFC (R5000) processor with 57344K/8192K bytes of memory. Processor board ID SAD04010CCY R5000 CPU at 200Mhz, Implementation 35, Rev 2.1, 512KB L2 Cache Last reset from power-on Bridging software.

```
X.25 software, Version 3.0.0.
SuperLAT software (copyright 1990 by Meridian Technology Corp).
TN3270 Emulation software.
123K bytes of non-volatile configuration memory.
4096K bytes of packet SRAM memory.
16384K bytes of Flash internal SIMM (Sector size 256K).
```
14. Druk op Return om aan de slag te gaan.

Als deze procedure niet de MSFC heeft hersteld, neemt u contact op met [Cisco Technical](//www.cisco.com/warp/public/687/Directory/DirTAC.shtml) [Support](//www.cisco.com/warp/public/687/Directory/DirTAC.shtml).

### <span id="page-5-0"></span>MSFC heeft een onjuiste of ontbrekende basisverklaring

De MSFC start niet correct als de opgeslagen configuratie ontbreekt of een onjuist laars verklaring heeft. Deze sectie toont voorbeeldopdrachtoutput van een MSFC met een onjuist of ontbreekt laarsverklaring en geeft details over de procedure om dit probleem op te lossen.

MSFC#**dir bootflash:**

```
Directory of bootflash:/
1 -rw- 1730952 Mar 27 2001 13:11:10 c6msfc-boot-mz.121-6.E1.bin
2 -rw- 12212028 Jul 16 2001 10:52:05 c6msfc-jsv-mz.121-8a.E2
15990784 bytes total (2047548 bytes free)
```
#### MSFC#**show run**

Building configuration... Current configuration : 274 bytes ! version 12.1 service timestamps debug uptime service timestamps log uptime no service password-encryption ! hostname MSFC ! boot system flash **bootflash:c6msfc-wrong-image.bin**

Voltooi deze stappen om dit probleem op te lossen:

Verwijder het onjuiste opstartattest. 1.

MSFC(config)#**no boot system flash bootflash:c6msfc-wrong-image.bin**

2. Voeg de juiste laars verklaring toe. MSFC(config)#**boot system flash bootflash:c6msfc-jsv-mz.121-8a.E2**

```
MSFC(config)#^Z
MSFC#
00:04:23: %SYS-5-CONFIG_I: Configured from console by console
MSFC#show run
```

```
Building configuration...
Current configuration : 275 bytes
!
version 12.1
service timestamps debug uptime
service timestamps log uptime
```

```
no service password-encryption
!
hostname MSFC
!
boot system flash bootflash:c6msfc-jsv-mz.121-8a.E2
```
OPMERKING: Vergeet niet de configuratie op te slaan voordat u de MSFC opnieuw laadt. Geef het schrijfgeheugen bevel of het in werking stellen -in werking stellen -in werking stellen configuratie bevel uit.

Let erop dat u de **bootldr-verklaring correct** instelt en de gewenste beginafbeelding specificeert. Dit is bijvoorbeeld een opdrachtoutput die toont hoe de **bootlde-verklaring correct moet worden** configureren en geverifieerd:

#### MSFC#**dir**

Directory of bootflash:/ 1 -rw- 1730952 Mar 27 2001 13:11:10 c6msfc-boot-mz.121-6.E1.bin 2 -rw- 12212028 Jul 16 2001 10:52:05 c6msfc-jsv-mz.121-8a.E2 15990784 bytes total (316064 bytes free)

#### MSFC#**show run**

Building configuration... Current configuration : 326 bytes ! version 12.1 service timestamps debug uptime service timestamps log uptime no service password-encryption ! hostname MSFC ! boot system flash bootflash:c6msfc-jsv-mz.121-8a.E2 boot bootldr **bootflash:c6msfc-wrong-boot-image.bin**

#### MSFC#**configure terminal**

Enter configuration commands, one per line. End with CNTL/Z.

MSFC(config)#**no boot bootldr bootflash:c6msfc-wrong-boot-image.bin**

MSFC(config)#**boot bootldr bootflash:c6msfc-boot-mz.121-6.E1.bin**

MSFC(config)#**^Z**

#### MSFC#**show run**

```
00:13:05: %SYS-5-CONFIG_I: Configured from console by consolen
Building configuration...
Current configuration : 326 bytes
!
version 12.1
service timestamps debug uptime
service timestamps log uptime
no service password-encryption
!
hostname MSFC
!
boot system flash bootflash:c6msfc-jsv-mz.121-8a.E2
```
## <span id="page-7-0"></span>MSFC heeft een gecorrumpeerde of ontbrekende Cisco IOS-softwareafbeelding

Als de beginvariabelen correct zijn maar de MSFC nog niet laden, kan het Cisco IOSsoftwarebeeld beschadigd of ontbreekt.

U kunt de opdracht switch console uitgeven om de MSFC-start te kunnen bekijken nadat deze opnieuw is geladen. Dit kan u helpen bij het diagnosticeren van overboekingsproblemen. Het vereist een fysieke consoleverbinding. De MSFC sessie wordt verloren bij herlading als u de sessie {15} gebruikt | 16 opdracht om toegang te krijgen tot de MSFC.

Geef de verify-opdracht uit om de beeldintegriteit te controleren.

#### MSFC#**dir**

Directory of bootflash:/ 1 -rw- 1730952 Mar 27 2001 13:11:10 c6msfc-boot-mz.121-6.E1.bin 2 -rw- 12212028 Jul 16 2001 10:52:05 c6msfc-jsv-mz.121-8a.E2 15990784 bytes total (316064 bytes free)

#### MSFC#**verify c6msfc-jsv-mz.121-8a.E2**

CCCCCCCCCCCCCCCCCCCCCCCCCCCCCCCCCCCCCCCCCCCCCCCCCCCCCCCCCCCCCCCCCC CCCCCCCCCCCCCCCCCCCCCCCCCCCCCCCCCCCCCCCCCCCCCCCCCCCCCCCCCCCCCCCCCC CCCCCCCCCCCCCCCCCCCCCCCCCCCCCCCCCCCCCCCCCCCCCCCCCCCCCCCCCCCCCCCCCC CCCCCCCCCCCCCCCCCCCCCCCCCCCCCCCCCCCCCCCCCCCCCCCCCCCCCCCCCCCCCCCCCC CCCCCCCCCCCCCCCCCCCCCCCCCCCCCCCCCCCCCCCCCCCCCCCCCCCCCCCCCCCCCCCCCC CCCCCCCCCCCCCCCCCCCCCCCCCCCCCCCCCCCCCCCCCC Verified c6msfc-jsv-mz.121-8a.E2

U kunt ook de bestandsgrootte van de dir-opdracht of de show-etalage vergelijken: commandoverslagen. U kunt de juiste bestandsgrootte wijzigen in het [Software Download Center](//software.cisco.com/download/home) (alleen geregistreerde klanten).

Als de MSFC niet goed opstart nadat u de laarsvariabelen, beeldintegriteit en [configuratieregister](#page-7-1) hebt bevestigd, is er een mogelijkheid dat het Flash-apparaat defect of corrupt is. Voordat u het Flash-apparaat vervangt, geeft u de flitser van het formaat uit: opdracht om het apparaat op te maken. Download een nieuwe afbeelding door TFTP om het formaat te voltooien.

Opmerking: U kunt TFTP gebruiken om softwarebeeldbestanden van een pc naar uw apparaat over te brengen. Dit document is geschreven met uitvoer van de Cisco TFTP-servertoepassing. Cisco heeft deze toepassing stopgezet en ondersteunt deze niet langer. Als u geen TFTP-server hebt, kunt u een TFTP-servertoepassing van derden bij een andere bron verkrijgen.

Waarschuwing: Let op wanneer u het Flash-apparaat formatteert. Als de MSFC opnieuw wordt geladen voordat een nieuw beeld wordt gedownload, moet u de MSFC met Xmodems herstellen. Als u het Flash-apparaat formatteert en het beeld vervangt maar dit werkt niet, onderzoek dan een vervanging van het Flash-apparaat.

### <span id="page-7-1"></span>MSFC heeft een onjuist configuratieregister

Het configuratieregister is een waarde die het MSFC-bootgedrag naast andere variabelen dicteert. Geef de opdracht Start of de opdracht Show versie uit om deze waarde te controleren.

#### MSFC#**show boot**

BOOT variable = bootflash:c6msfc-jsv-mz.121-8a.E2,1 CONFIG\_FILE variable = BOOTLDR variable = bootflash:c6msfc-boot-mz.121-6.E1.bin Configuration register is **0x102**

#### MSFC#**show version**

Cisco Internetwork Operating System Software IOS (tm) MSFC Software (C6MSFC-JSV-M), Version 12.1(8a)E2, EARLY DEPLOYMENT RELEASE SOFTWARE (fc1) TAC Support: http://www.cisco.com/tac Copyright (c) 1986-2001 by cisco Systems, Inc. Compiled Fri 03-Aug-01 14:23 by hqluong Image text-base: 0x60008950, data-base: 0x61928000 ROM: System Bootstrap, Version 12.0(3)XE, RELEASE SOFTWARE BOOTFLASH: MSFC Software (C6MSFC-BOOT-M), Version 12.1(6)E1, EARLY DEPLOYMENT RELEASE SOFTWARE (fc1) MSFC uptime is 3 minutes System returned to ROM by reload at 19:20:19 UTC Sun Sep 3 2000 Running default software cisco Cat6k-MSFC (R5000) processor with 57344K/8192K bytes of memory. Processor board ID SAD04010CCY R5000 CPU at 200Mhz, Implementation 35, Rev 2.1, 512KB L2 Cache Last reset from power-on Bridging software. X.25 software, Version 3.0.0. SuperLAT software (copyright 1990 by Meridian Technology Corp). TN3270 Emulation software. 123K bytes of non-volatile configuration memory. 4096K bytes of packet SRAM memory. 16384K bytes of Flash internal SIMM (Sector size 256K). Configuration register is **0x102**

U hoeft niet de MSFC (of enige router van Cisco) configuratie aan geheugen te schrijven nadat u de variabele van het configuratieregister hebt gewijzigd. Correcte configuratie-instellingen zijn 0x102 en 0x2102.

Deze voorbeeldopdrachtoutput toont hoe het configuratieregister moet worden gecorrigeerd:

#### MSFC#**show boot**

BOOT variable = bootflash:c6msfc-jsv-mz.121-8a.E2,1 CONFIG\_FILE variable = BOOTLDR variable = bootflash:c6msfc-boot-mz.121-6.E1.bin Configuration register is **0x0**

#### MSFC#**configure terminal**

Enter configuration commands, one per line. End with CNTL/Z.

#### MSFC(config)#**config-register 0x102**

#### MSFC#**show boot**

BOOT variable = bootflash:c6msfc-jsv-mz.121-8a.E2,1 CONFIG\_FILE variable = BOOTLDR variable = bootflash:c6msfc-boot-mz.121-6.E1.bin Configuration register is 0x0 (**will be 0x102 at next reload**) Raadpleeg [Opdrachten voor meer informatie](//www.cisco.com/en/US/docs/ios/12_1/configfun/command/reference/frd2005.html) over de configuratie-register opdracht.

## <span id="page-9-0"></span>MSFC bevindt zich in de Boot Mode

De MSFC kan om een van deze redenen in de beginmodus worden geplaatst:

- Een mismatch tussen de eigenlijke bestandsnaam van de afbeelding in Flash en de bestandsnaam die in de opdracht Start wordt gebruikt
- Een onjuist opstart-statement
- Een incorrecte waarde voor het configuratieregister
- Een gecorrumpeerd of ontbrekend Cisco IOS-softwarebeeld

## **Werken**

- Als er een fout-match is tussen de eigenlijke bestandsnaam van de afbeelding in Flash en de bestandsnaam die in de opdracht laars wordt gebruikt, corrigeert u de fout en start u de MSFC opnieuw.
- Als er een onjuist beginoverzicht is, voltooit u de stappen in de sectie <u>[MSFC heeft een onjuist](#page-5-0)</u> [of ontbreekt opstarten verklaring.](#page-5-0)
- Als er een incorrect configuratiebestand is, voert u de stappen in de sectie <u>[MSFC uit in een](#page-7-1)</u> oniuist configuratieregister.
- Als er een gecorrumpeerd of ontbrekend Cisco IOS-softwarebeeld is, voltooit u de stappen in de sectie [MSFC heeft een gecorrumpeerde of ontbrekende Cisco IOS-softwarefrage](#page-7-0).

## <span id="page-9-1"></span>Herstel een Standby Supervisor Engine MSFC in Dual Supervisor Engine in een chassis

De herstelprocedures die dit document tot nu toe heeft besproken, zijn van toepassing op de terugwinning van een MSFC die toebehoort aan de actieve Supervisor Engine, ofwel in één met Supervisor Engine uitgerust of in een met twee Supervisor Engine uitgerust chassis. In een dubbele switch van de Supervisor Engine, is de console van de standby Supervisor Engine vergrendeld en is alleen de console van de actieve Supervisor Engine beschikbaar. Omdat een MSFC geen fysieke externe console poort heeft, moet u de switch console opdracht uitgeven om aan de console van de actieve Supervisor Engine MSFC te komen.

Opmerking: In het voorbeeld in deze sectie, verblijft de actieve Supervisor Engine/MSFC in sleuf 1, terwijl de standby Supervisor Engine/MSFC in sleuf 2 is. Als de standby Supervisor Engine/MSFC in sleuf 1 is en de actieve Supervisor Engine/MSFC in sleuf 2 is, vervang alle verwijzingen naar "16" door "15".

U hebt twee opties om de MSFC terug te krijgen die in de standby Supervisor Engine aanwezig is en die als module 16 wordt weergegeven:

1. Geef de opdracht van de switch supervisor van de huidige actieve Supervisor Engine uit om de Supervisor Engine actief te maken waarvoor u de MSFC moet herstellen. Dit faalt bij de tweede Supervisor Engine. U kunt de [herstelprocedures](#page-1-2) volgen omdat de voormalige standby Supervisor Engine nu de actieve Supervisor Engine is en de console toegankelijk is.Deze methode is eenvoudig, maar heeft wel een nadeel. De procedure kan verstoring van de

netwerkwerking veroorzaken tot de MSFC wordt hersteld. Gebruik deze methode daarom tijdens een geplande onderhoudsperiode of in minder veeleisende situaties. Als er een reserveschassis beschikbaar is, kunt u de stand-by Supervisor Engine van het huidige chassis verwijderen, deze in het reserveschassis installeren en vervolgens herstellen zonder dat dit nadelige gevolgen heeft voor de huidige activiteiten van de productie switch.

Er is een minder ingrijpende methode om het herstel van de MSFC in de standby Supervisor 2. Engine zonder netwerkdowntime mogelijk te maken. Om aan de console van de standby Supervisor Engine MSFC te komen, geeft u de opdracht switch console 16 van de actieve Supervisor Engine uit. Deze opdracht activeert de standby Supervisor Engine console voor de MSFC die u moet herstellen. Sluit een terminal aan op de console van de standby Supervisor Engine. Vervolgens kunt u de **[herstelprocedures](#page-1-2)** gebruiken voor actief Supervisor Engine MSFC-herstel.

Nadat u het herstel van de MSFC hebt voltooid, drukt u drie keer op Ctrl-C om de console poort op de actieve Supervisor Engine te activeren. De console op de standby Supervisor Engine is opnieuw vergrendeld, zoals voorheen.

# <span id="page-10-0"></span>Gerelateerde informatie

- [De MSFC voor het eerst opstarten](//www.cisco.com/en/US/docs/switches/lan/catalyst6500/catos/6.x/configuration/guide/supcfg.html#wp1023787?referring_site=bodynav)
- [Standaard break-toetscategorieën tijdens Wachtwoordherstel](//www.cisco.com/en/US/products/hw/routers/ps133/products_tech_note09186a0080174a34.shtml?referring_site=bodynav)
- [Productondersteuningspagina's voor LAN](//www.cisco.com/en/US/products/hw/switches/tsd_products_support_category_home.html?referring_site=bodynav)
- [Ondersteuningspagina voor LAN-switching](//www.cisco.com/en/US/tech/tk389/tsd_technology_support_category_home.html?referring_site=bodynav)
- [Technische ondersteuning en documentatie Cisco Systems](//www.cisco.com/cisco/web/support/index.html?referring_site=bodynav)